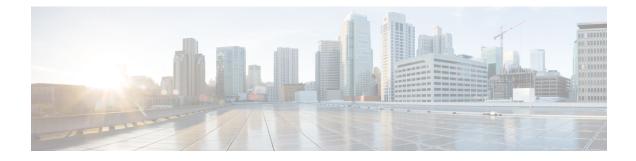

# **Configuring the Service Discovery Gateway**

- Restrictions for Configuring the Service Discovery Gateway, on page 1
- Information about the Service Discovery Gateway and mDNS, on page 1
- How to Configure the Service Discovery Gateway, on page 4
- Monitoring Service Discovery Gateway, on page 8
- Configuration Examples, on page 8
- Where to Go Next for Configuring Services Discovery Gateway, on page 10
- Additional References for Service Discovery Gateway, on page 10
- Feature Information for Service Discovery Gateway, on page 11

## **Restrictions for Configuring the Service Discovery Gateway**

The following are restrictions for configuring the Service Discovery Gateway:

- The Service Discovery Gateway does not support topologies with multiple hops. All network segments must be connected directly to it. The Service Discovery Gateway can learn services from all connected segments to build its cache and respond to requests acting as a proxy.
- The use of third-party mDNS servers or applications are not supported with this feature.

# Information about the Service Discovery Gateway and mDNS

## **mDNS**

mDNS was defined to achieve zero configuration, with zero configuration being defined as providing the following features:

- Addressing—Allocating IP addresses to hosts
- Naming-Using names to refer to hosts instead of IP addresses
- · Service discovery-Finding services automatically on the network

With mDNS, network users no longer have to assign IP addresses, assign host names, or type in names to access services on the network. Users only need to ask to see what network services are available, and choose from a list.

With mDNS, *addressing* is accomplished through the use of DHCP/DHCPv6 or IPv4 and IPv6 Link Local scoped addresses. The benefit of zero-configuration occurs when no infrastructure services such as DHCP or DNS are present and self-assigned link-local addressing can be used. The client can then select a random IPv4 address in the link-local range (169.254.0.0/24) or use its IPv6 link-local address (FE80::/10) for communication.

With mDNS, *naming* (name-to-address translation on a local network using mDNS) queries are sent over the local network using link-local scoped IP multicast. Because these DNS queries are sent to a multicast address (IPv4 address 224.0.0.251 or IPv6 address FF02::FB), no single DNS server with global knowledge is required to answer the queries. When a service or device sees a query for any service it is aware of, it provides a DNS response with the information from its cache.

With mDNS, *service discovery* is accomplished by browsing. An mDNS query is sent out for a given service type and domain, and any device that is aware of matching services replies with service information. The result is a list of available services for the user to choose from.

The mDNS protocol (mDNS-RFC), together with DNS Service Discovery (DNS-SD-RFC) achieves the zero-configuration addressing, naming, and service discovery.

### mDNS-SD

Multicast DNS Service Discovery (mDNS-SD) uses DNS protocol semantics and multicast over well-known multicast addresses to achieve zero configuration service discovery. DNS packets are sent to and received on port 5353 using a multicast address of 224.0.0.251 and its IPv6 equivalent FF02::FB.

Because mDNS uses a link-local multicast address, its scope is limited to a single physical or logical LAN. If the networking reach needs to be extended to a distributed campus or to a wide-area environment consisting of many different networking technologies, mDNS gateway is implemented. An mDNS gateway provides a transport for mDNS packets across Layer 3 boundaries by filtering, caching, and redistributing services from one Layer 3 domain to another.

## Service Discovery Gateway

The Service Discovery Gateway feature enables multicast Domain Name System (mDNS) to operate across Layer 3 boundaries (different subnets). An mDNS gateway provides transport for service discovery across Layer 3 boundaries by filtering, caching, and redistributing services from one Layer 3 domain (subnet) to another. Prior to implementation of this feature, mDNS was limited in scope to within a subnet because of the use of link-local scoped multicast addresses. This feature enhances Bring Your Own Device (BYOD).

### **mDNS Gateway and Subnets**

You need to enable an mDNS gateway for service discovery to operate across subnets. You can enable mDNS gateway for a device or for an interface.

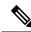

Note

You need to configure service routing globally before configuring at the interface level.

After the device or interface is enabled, you can redistribute service discovery information across subnets. You can create service policies and apply filters on either incoming service discovery information (called IN-bound filtering) or outgoing service discovery information (called OUT-bound filtering).

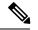

#### Note

If redistribution is enabled globally, global configuration is given higher priority than interface configuration.

#### Figure 1: Sample Networking Scenario

For example, if the mDNS gateway functionality is enabled on the router in this figure, then service information can be sent from one subnet to another and vice-versa. For example, the printer and fax service information being advertised in the network with IP address 192.0.2.6 are redistributed to the network with IP address 198.51.100.4. The printer and fax service information in the network with IP address 192.0.2.6 is learned by mDNS-enabled hosts and devices in the other network.

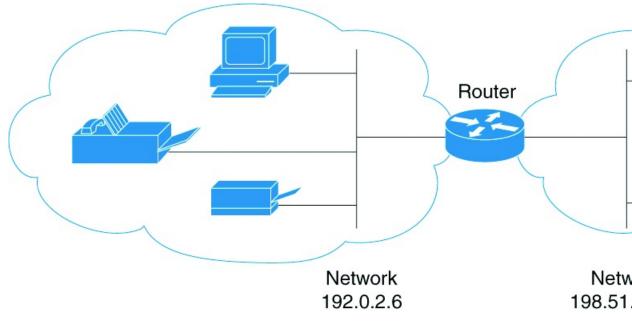

### Filtering

After configuring the mDNS gateway and subnets, you can filter services that you want to redistribute. While creating a service list, the **permit** or **deny** command options are used:

- The permit command option allows you to permit or transport specific service list information.
- The **deny** option allows you to deny service list information that is available to be transported to other subnets.

You need to include a sequence number when using the **permit** or **deny** command option. The same service list name can be associated with multiple sequence numbers and each sequence number will be mapped to a rule.

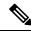

Note

If no filters are configured, then the default action is to deny service list information to be transported through the device or interface.

Query is another option provided when creating service lists. You can create queries using a service list. If you want to browse for a service, then active queries can be used. This function is helpful to keep the records refreshed in the cache.

Note Active queries can only be used globally and cannot be used at the interface level.

A service end-point (such as a printer or fax) sends unsolicited announcements when a service starts up. After that, it sends unsolicited announcements whenever a network change event occurs (such as an interface coming up or going down). The device always respond to queries.

After creating a service list and using the **permit** or **deny** command options, you can filter using match statements (commands) based on *service-instance*, *service-type*, or *message-type* (announcement or query).

# How to Configure the Service Discovery Gateway

## **Configuring the Service List**

This procedure describes how to create a service list, apply a filter for the service list, and configure parameters for the service list name.

#### Procedure

|        | Command or Action                                                                                                    | Purpose                                                                                        |
|--------|----------------------------------------------------------------------------------------------------|------------------------------------------------------------------------------------------------|
| Step 1 | enable                                                                                                    | Enables privileged EXEC mode.                                                                  |
|        | Example:                                                                                                    | Enter your password, if prompted.                                                              |
|        | Device> enable                                                                                                    |                                                                                                |
| Step 2 | configure terminal                                                                                                    | Enters global configuration mode.                                                              |
|        | Example:                                                                                                    |                                                                                                |
|        | Device# configure terminal                                                                                                    |                                                                                                |
| Step 3 | <pre>service-list mdns-sd service-list-name {deny sequence-number   permit sequence-number   query Example: Device(config) # service-list mdns-sd sl1 permit 3 Device(config) # service-list mdns-sd sl4 query</pre> | • Create a service list and associate a query<br>for the service list name if the <b>query</b> |

|        | Command or Action                                             | Purpose                                                                                                    |  |
|--------|---------------------------------------------------------------|----------------------------------------------------------------------------------------------------|--|
|        |                                                               | Note The sequence number sets the priority of the rule. A rule with a lower sequence number is selected first and the service announcement or query is allowed or denied accordingly. You define the sequence number as per your network requirements.                                                                                                    |  |
| Step 4 | match message-type {announcement   any query}                 | (Optional) Sets the message type to match. Yo can match the following message types:                                                                                                    |  |
|        | Example:                                                      | • announcement                                                                                                    |  |
|        | Device(config-mdns-sd-sl)# match<br>message-type announcement | • any<br>• query                                                                                                    |  |
|        |                                                               | These commands configure the parameters for<br>the service list name that is created in step 2.                                                                                                    |  |
|        |                                                               | If the <b>match message-type</b> is an<br>announcement, then the service list rule only<br>allows service advertisements or announcemen<br>for the device. If the <b>match message-type</b> is<br>a query, then only a query from the client for<br>certain service in the network is allowed.                                                                                                    |  |
|        |                                                               | Multiple service maps of the same name with<br>different sequence numbers can be created ar<br>the evaluation of the filters will be ordered of<br>the sequence number. Service lists are an<br>ordered sequence of individual statements, eac<br>one has a permit or deny result. Evaluation of<br>service list consists of a list scan, in a<br>predetermined order, and an evaluation of the<br>criteria of each statement that matches. A list<br>scan is stopped once the first statement match<br>is found and an action permit/deny associated<br>with the statement match is performed. The<br>default action after scanning through the enti-<br>list is to deny. |  |
|        |                                                               | <b>Note</b> You cannot use the <b>match</b> command<br>if you have used the <b>query</b> option in<br>the previous step. The <b>match</b><br>command can be used only for the<br><b>permit</b> or <b>deny</b> option.                                                                                                    |  |
| Step 5 | match service-instance { <i>LINE</i> }                        | (Optional) Sets the service instance to match                                                                                                    |  |
|        | ( ,                                                           |                                                                                                    |  |

|        | Command or Action                                                                                    | Purpose                                                                                                    |
|--------|----------------------------------------------------------------------------------------------------|----------------------------------------------------------------------------------------------------|
|        | Device(config-mdns-sd-sl)## match<br>service-instance servInst 1                                     | This command configures the parameters for<br>the service list name that is created in step 2.NoteYou cannot use the match command<br>if you have used the query option in<br>the previous step. The match<br>                                                                                                    |
| Step 6 | <pre>match service-type {LINE } Example: Device(config-mdns-sd-sl)# match service-type _ipptcp</pre> | <ul> <li>(Optional) Sets the value of the mDNS service type string to match.</li> <li>This command configures the parameters for the service list name that is created in step 2.</li> <li>Note You cannot use the match command if you have used the query option in the previous step. The match command can be used only for the permit or deny option.</li> </ul> |
| Step 7 | end<br>Example:<br>Device(config-mdns-sd-sl)# end                                                    | Returns to privileged EXEC mode.                                                                                                    |

#### What to do next

Proceed to enable the mDNS gateway and redistribution of services.

## **Enabling mDNS Gateway and Redistributing Services**

After enabling mDNS gateway for a device, you can apply filters (apply IN-bound filtering or OUT-bound filtering) and active queries by using **service-policy** and **service-policy-query** commands, respectively. You can redistribute services and service announcements using the **redistribute mdns-sd** command, and set some part of the system memory for cache using the **cache-memory-max** command.

Note

By default, mDNS gateway is disabled on all interfaces.

#### Procedure

|        | Command or Action | Purpose                           |
|--------|-------------------|-----------------------------------|
| Step 1 | enable            | Enables privileged EXEC mode.     |
|        | Example:          | Enter your password, if prompted. |

|        | Command or Action                                                                                                    | Purpose                                                                                                    |  |
|--------|----------------------------------------------------------------------------------------------------|----------------------------------------------------------------------------------------------------|--|
|        | Device> enable                                                                                                    |                                                                                                    |  |
| Step 2 | configure terminal                                                                                                   | Enters global configuration mode.                                                                                                    |  |
|        | Example:                                                                                                    |                                                                                                    |  |
|        | Device# configure terminal                                                                                           |                                                                                                    |  |
| Step 3 | service-routing mdns-sd                                                                                              | Enables mDNS gateway functionality for a device and enters multicast DNS configuration                                                                                                    |  |
|        | Example:                                                                                                    | (config-mdns) mode.                                                                                                    |  |
|        | Device (config) # <b>service-routing mdns-sd</b>                                                                     | <b>Note</b> This command enables the mDNS function globally.                                                                                                    |  |
|        |                                                                                                    | Note Enter the service-routing mdns-sd<br>source-interface <i>if-name</i> command<br>in either global-config or<br>interface-config mode, to specify an<br>alternate source interface for<br>outgoing mDNS packets, so its IP<br>address can be used when there is<br>none configured on the outgoing<br>interface. |  |
| Step 4 | <pre>service-policy service-policy-name {IN   OUT} Example: Device (config-mdns) # service-policy serv-pol1 IN</pre> | (Optional) For a service list, applies a filter or<br>incoming service discovery information<br>(IN-bound filtering) or outgoing service<br>discovery information (OUT-bound filtering).                                                                                                    |  |
| Step 5 | redistribute mdns-sd                                                                                                 | (Optional) Redistributes services or service<br>announcements across subnets.                                                                                                    |  |
|        | Example:<br>Device (config-mdns)# redistribute<br>mdns-sd                                                            | <b>Note</b> If redistribution is enabled globally, global configuration is given higher priority than interface configuration.                                                                                                    |  |
| Step 6 | cache-memory-max cache-config-percentage Example:                                                                    | (Optional) Sets some part of the system memor<br>(in percentage) for cache.                                                                                                    |  |
|        | Device (config-mdns)# cache-memory-max<br>20                                                                         | <b>Note</b> By default, 10 percent of the system memory is set aside for cache. You can override the default value by using this command.                                                                                                    |  |

|        | Command or Action                                                           | Purpose                                               |
|--------|-----------------------------------------------------------------------------|-------------------------------------------------------|
| Step 7 | service-policy-query service-list-query-name service-list-query-periodicity | (Optional) Configures service list-query periodicity. |
|        | Example:                                                                    |                                                       |
|        | Device (config-mdns)#<br><b>service-policy-query sl-query1 100</b>          |                                                       |
| Step 8 | exit<br>Example:                                                            | (Optional) Returns to global configuration mode.      |
|        | Device (config-mdns)# <b>exit</b>                                           |                                                       |
| Step 9 | end                                                                         | Returns to privileged EXEC mode.                      |
|        | Example:                                                                    |                                                       |
|        | Device(config)# <b>end</b>                                                  |                                                       |
|        |                                                                             |                                                       |

# **Monitoring Service Discovery Gateway**

Table 1: Monitoring Service Discovery Gateway

| Command                                                                                                    | Purpose                                                                                                    |
|----------------------------------------------------------------------------------------------------|----------------------------------------------------------------------------------------------------|
| show mdns requests [detail   name record-name <br>type record-type [ name record-name]]                        | This command displays information for outstanding mDNS requests, including record name and record type information. |
| <b>show mdns cache</b> [interface type number   name<br>record-name [type record-type]  type record-type]      | This command displays mDNS cache information.                                                                       |
| <pre>show mdns statistics {all   service-list list-name   service-policy {all   interface type number }}</pre> | This command displays mDNS statistics.                                                                              |

# **Configuration Examples**

## **Example: Specify Alternative Source Interface for Outgoing mDNS Packets**

The following example displays how to specify an alternate source interface for outgoing mDNS packets, so its IP address can be used when there is none configured on the outgoing interface.

```
Device(config) # service-routing mdns-sd
```

Device(config-mdns)# source-interface if-name

## **Example: Redistribute Service Announcements**

The following example displays how to redistribute service announcements received on one interface over all the interfaces or over a specific interface.

```
Device(config)# service-routing mdns-sd
Device(config-mdns)# Redistribute mdns-sd if-name
```

## Example: Creating a Service-List, Applying a Filter and Configuring Parameters

The following example shows the creation of a service-list sl1. The **permit** command option is being applied on sequence number 3 and all services with message-type announcement are filtered and available for transport across various subnets associated with the device.

```
Device# configure terminal
Device(config)# service-list mdns-sd sl1 permit 3
Device(config-mdns-sd-sl)#match message-type announcement
Device(config-mdns)# exit
```

## **Example: Enabling mDNS Gateway and Redistributing Services**

The following example shows how to enable an mDNS gateway for a device and enable redistribution of services across subnets. IN-bound filtering is applied on the service-list serv-pol1. Twenty percent of system memory is made available for cache and service-list-query periodicity is configured at 100 seconds.

```
Device# configure terminal
Device# service-routing mdns-sd
Device(config-mdns)# service-policy serv-pol1 IN
Device(config-mdns)# redistribute mdns-sd
Device(config-mdns)# cache-memory-max 20
Device(config-mdns)# service-policy-query sl-query1 100
Device(config-mdns)# exit
```

## Example: Global mDNS Configuration

The following example displays how to globally configure mDNS.

```
Device# configure terminal
Device(config)# service-list mdns-sd mypermit-all permit 10
Device(config-mdns-sd-s1)# exit
Device(config)# service-list mdns-sd querier query
Device(config-mdns-sd-s1)# service-type _dns._udp
Device(config-mdns-sd-s1)# end
Device# configure terminal
Device(config)# service-routing mdns-sd
```

Device(config-mdns)# service-policy mypermit-all IN Device(config-mdns)# service-policy mypermit-all OUT

## Example: Interface mDNS Configuration

The following example displays how to configure mDNS for an interface.

```
Device(config)#interface Vlan136
Device(config-if)# description *** Mgmt VLAN ***
Device(config-if)# ip address 9.7.136.10 255.255.255.0
Device(config-if)# ip helper-address 9.1.0.100
Device(config-if)# service-routing mdns-sd
Device(config-if-mdns-sd)# service-policy mypermit-all IN
Device(config-if-mdns-sd)# service-policy mypermit-all OUT
Device(config-if-mdns-sd)# service-policy mypermit-all OUT
```

# Where to Go Next for Configuring Services Discovery Gateway

You can configure the following:

# **Additional References for Service Discovery Gateway**

#### **Related Documents**

| Related Topic                                                                    | Document Title                                                                                                |
|----------------------------------------------------------------------------------|----------------------------------------------------------------------------------------------------|
| For complete syntax and usage information for the commands used in this chapter. | See the IP Multicast Routing Commands section of the <i>Command Reference (Catalyst 9300 Series Switches)</i> |
| Cisco IOS commands                                                               | Cisco IOS Master Commands List, All Releases                                                                  |

#### **Standards and RFCs**

| Standard/RFC                 | Title                       |
|------------------------------|-----------------------------|
| RFC 6763                     | DNS-Based Service Discovery |
| Multicast DNS Internet-Draft | Multicast                   |

#### MIBs

| МІВ                                      | MIBs Link                                                                                                    |
|------------------------------------------|----------------------------------------------------------------------------------------------------|
| All the supported MIBs for this release. | To locate and download MIBs for selected platforms, Cisco IOS releases, and feature sets, use Cisco MIB Locator found at the following URL: |
|                                          | http://www.cisco.com/go/mibs                                                                                                    |

L

#### **Technical Assistance**

| Description                                                                                                    | Link                         |
|----------------------------------------------------------------------------------------------------|------------------------------|
| The Cisco Support website provides extensive online resources, including documentation and tools for troubleshooting and resolving technical issues with Cisco products and technologies.                                                                            | http://www.cisco.com/support |
| To receive security and technical information about your products, you can<br>subscribe to various services, such as the Product Alert Tool (accessed from<br>Field Notices), the Cisco Technical Services Newsletter, and Really Simple<br>Syndication (RSS) Feeds. |                              |
| Access to most tools on the Cisco Support website requires a Cisco.com user ID and password.                                                                                                    |                              |

# **Feature Information for Service Discovery Gateway**

The following table provides release information about the feature or features described in this module. This table lists only the software release that introduced support for a given feature in a given software release train. Unless noted otherwise, subsequent releases of that software release train also support that feature.

Use Cisco Feature Navigator to find information about platform support and Cisco software image support. To access Cisco Feature Navigator, go to www.cisco.com/go/cfn. An account on Cisco.com is not required.

| Feature Name                 | Releases                        | Feature Information                                                                                                    |
|------------------------------|---------------------------------|----------------------------------------------------------------------------------------------------|
| Service Discovery<br>Gateway | Cisco IOS XE Everest<br>16.5.1a | The Service Discovery Gateway feature enables<br>multicast Domain Name System (mDNS) to operate<br>across Layer 3 boundaries (different subnets).<br>This feature was implemented on the following<br>platforms:<br>• Cisco Catalyst 9300 Series Switches |

Table 2: Feature Information for Service Discovery Gateway